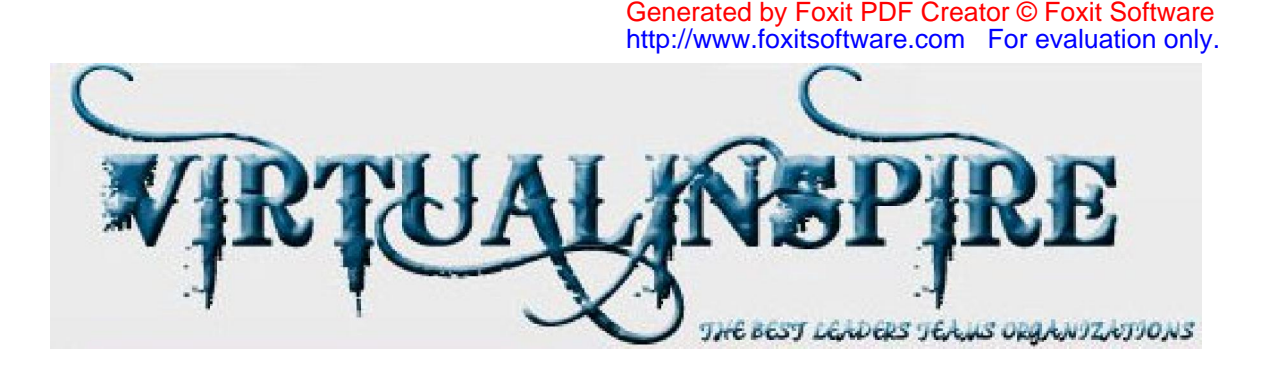

# **MIDTERM EXAMINATION Spring 2010 CS001- VU-Computer Proficiency License (Session - 3) Ref No: 1337501 Time: 60 min Marks: 38**

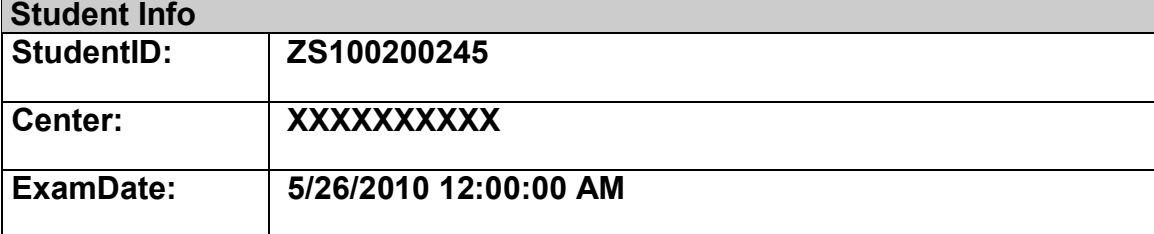

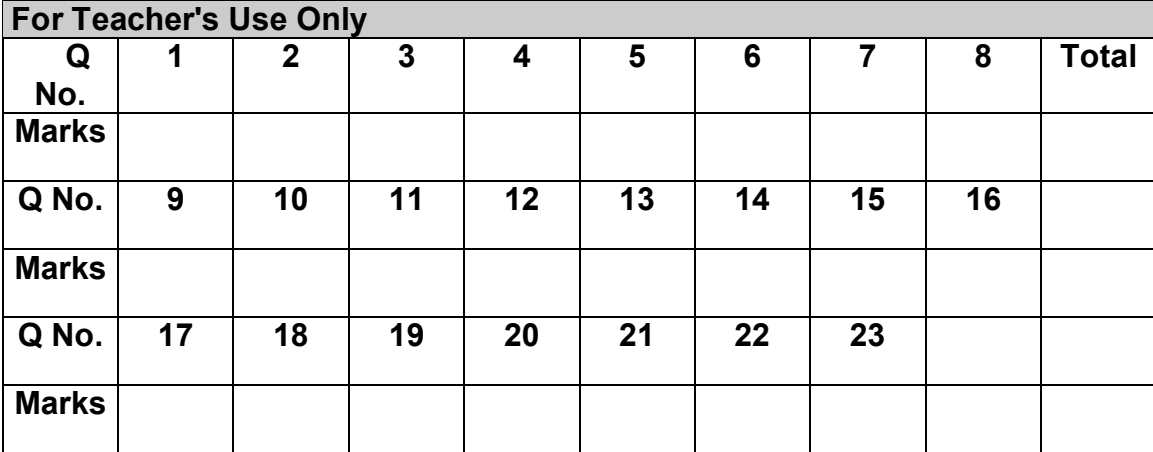

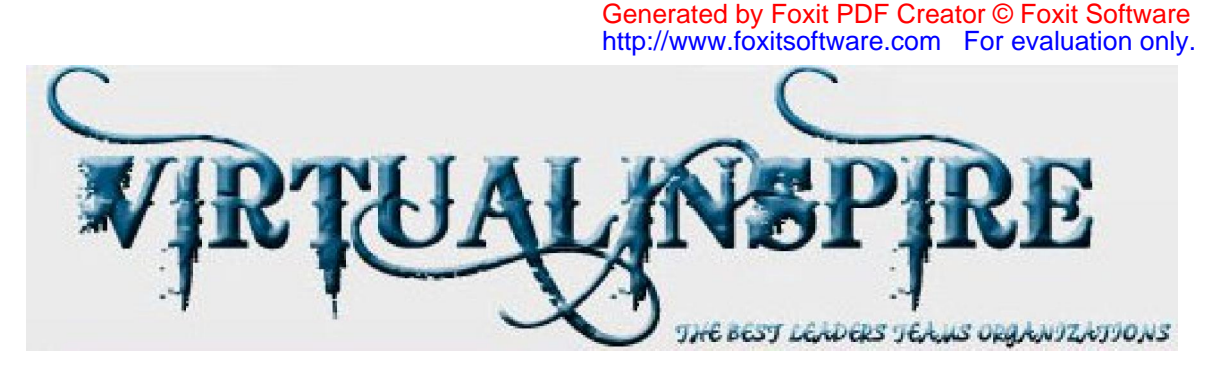

**Question No: 1 ( Marks: 1 ) - Please choose one** 

Computer takes data as

- ► Software
- ► Storage
- ► Output
- ► **Input Correct**

### **Question No: 2 ( Marks: 1 ) - Please choose one**

To print \* press

 $\blacktriangleright$  Shit + 9

# ► **Shift + 8 correct**

- $\blacktriangleright$  Shift + 7
- ► None of these

# **Question No: 3 ( Marks: 1 ) - Please choose one**

To go to the end of the document used following keys

- $\triangleright$  Ctrl + home
- $\blacktriangleright$  Shift + Home
- $\triangleright$  Shift + End
- ► **Ctrl + end correct**

#### **Question No: 4 ( Marks: 1 ) - Please choose one**

Key used to generate space between two characters is called

- ► Backspace key
- ► **Space key correct**
- ► Enter key
- ► Tab key

# **Question No: 5 ( Marks: 1 ) - Please choose one**

Keys used to navigate the cursor in different directions are called

- ► **Arrow keys correct**
- ► Functional keys
- ► Scroll keys
- ► Lock keys

#### **Question No: 6 ( Marks: 1 ) - Please choose one**

Windows is software developed by

- ► Sun
- ► Java

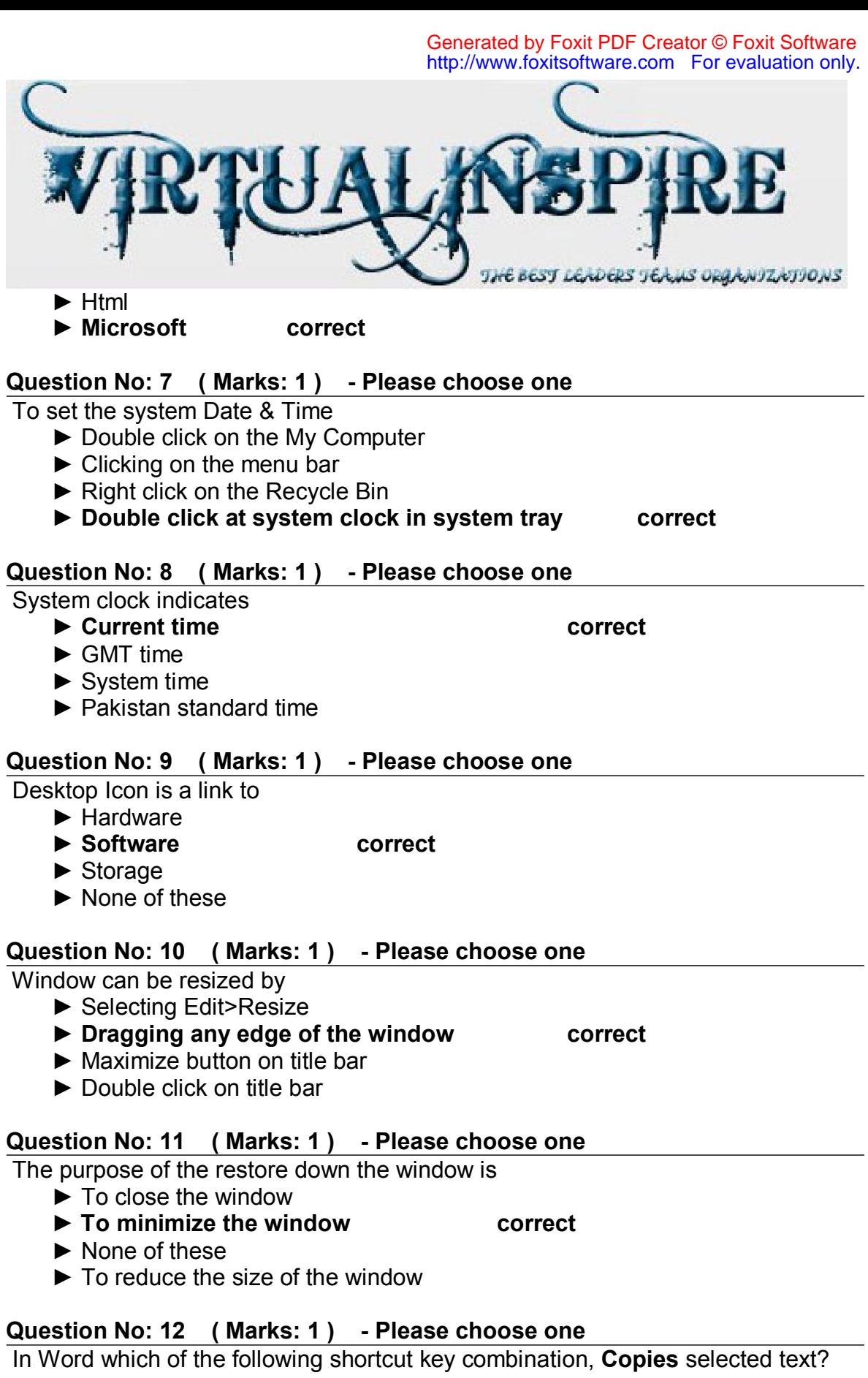

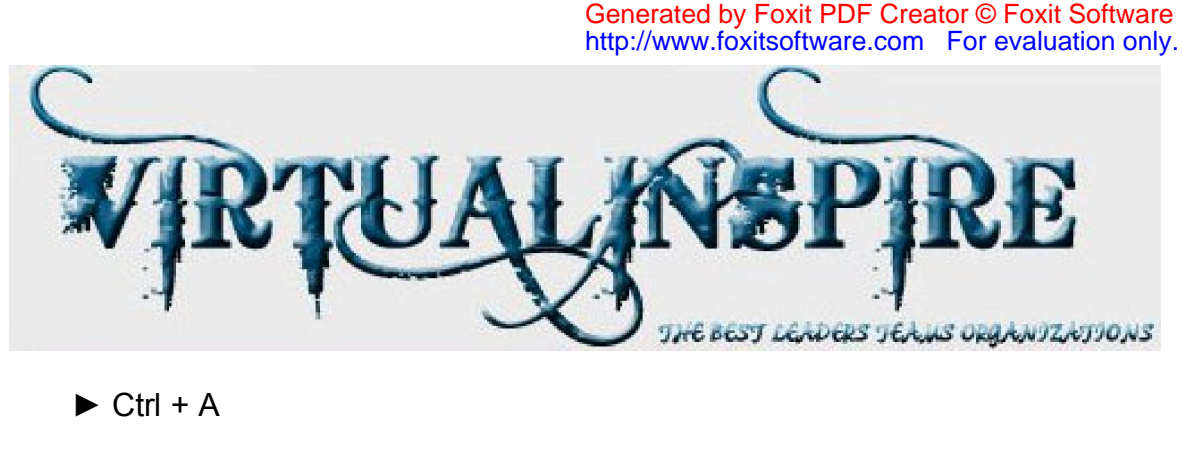

- $\triangleright$  Ctrl + B
- ► **Ctrl + C correct**
- $\blacktriangleright$  Ctrl + X

#### **Question No: 13 ( Marks: 1 ) - Please choose one**

In Word which of the following shortcut key combination, aligns the line or selected text to the center of the screen.

- ► **Ctrl + C**
- ► **Ctrl + R**
- ► **Ctrl + L**
- ► **Ctrl + E correct**

#### **Question No: 14 ( Marks: 1 ) - Please choose one**

In Word which of the following shortcut key combination, indents the paragraph.

 ► **Ctrl + U** ► **Ctrl + V correct** ► **Ctrl + M** ► **Ctrl + Z**

#### **Question No: 15 ( Marks: 1 ) - Please choose one**

In Word which of the following shortcut key combination, Open the Task Pane.

- ► **Ctrl + F1 correct**
- ► **Ctrl + F2**
- ► **Ctrl + F3**
- ► **Ctrl + F4**

#### **Question No: 16 ( Marks: 1 ) - Please choose one**

To save a file as web page , do following

- ► File<Save as
- ► File<Save
- ► **File<Save as webpage correct**
- ► File<Save as file

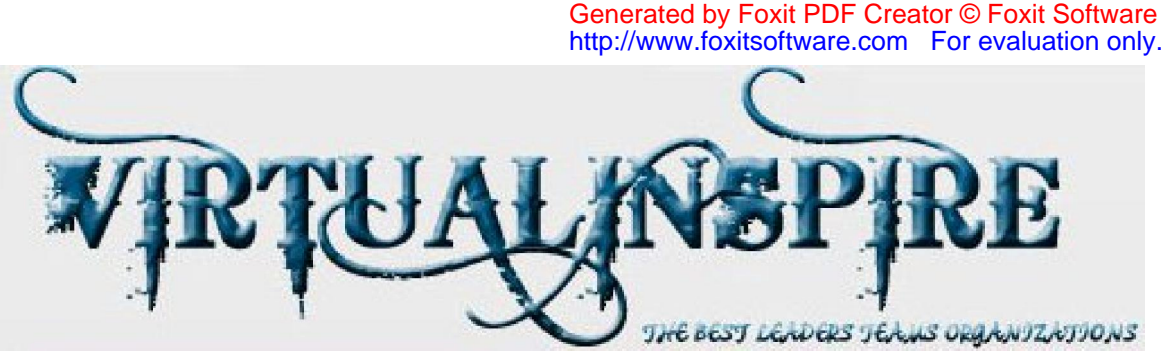

### **Question No: 17 ( Marks: 2 )**

 What type of computer is suitable for larger organizations and why? **Main frame computer is suitable for large organization, as they are dealing with large number of data and need to process centralized so it is suitable for large organization** 

### **Question No: 18 ( Marks: 2 )**

#### What is Icon?

**Image of software normally appear on desktop is called icon, they allow us to access software directly by double clicking on the required software.** 

#### **Question No: 19 ( Marks: 2 )**

Is it possible to switch among multiple documents? How can we switch using keyboard?

**Yes it is possible to switch among multiple documents by using Alt+Tab** 

# **Question No: 20 ( Marks: 3 )**

What does undo do?

**This command allow us to undo the things, for example during typing we removed some stuff and want back, if we will press Ctrl + Z then we will get all stuff back in same position.** 

#### **Question No: 21 ( Marks: 3 )**

Write steps to open a notepad? **START MENU From START MENU we will move in ALL PROGRAMS From ALL PROGRAMS, we will move in ACCESSORIES From ACCESSORIES we will move in NOTE PAD** 

# **Question No: 22 ( Marks: 5 )**

Use Word to create the bulleted text as shown below (simple text for creating bulleted text is also given below) and paste bulleted text in your answer area,

- i. CPL Environment
	- ntroduction
- ii. Input
	- □ Keyboard Basics

There are many types of keyboards but normally we use standard Key Boards having 104 Keys and can be separated as follows:

Numeric Pad, Alphabetic Pad, Function Keys, Cursor Portion

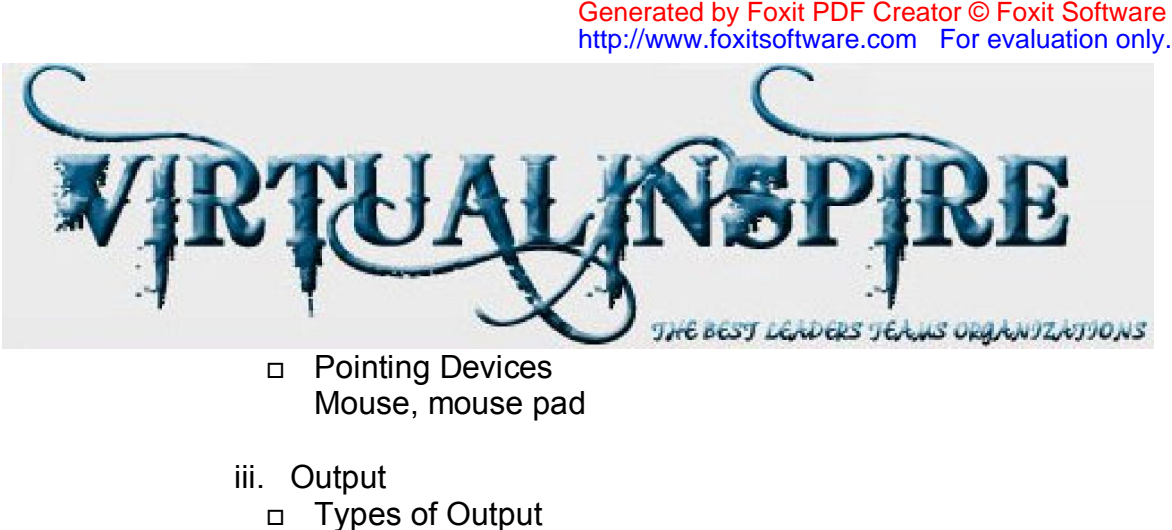

- 2 types
- Categories of Output
- **D** Output Devices
	- Monitor, Printer, Plotter

#### **Question No: 23 ( Marks: 5 )**

How to select multiple files?

**For selecting multiple files, first we select the file and then holding Ctrl we select the other file in this way we can select multiple files in a folder.**